保護者 様

令和5年4月6日

鈴鹿市立白鳥中学校 校長 上田 由実子

メール配信システム登録のご案内

陽春の候,皆様方にはますますご健勝のこととお喜び申し上げます。

日頃は本校教育活動に対し,ご理解,ご協力を賜り厚くお礼申し上げます。

さて,本校で導入している「メール配信システム」は,PTA の皆様のご理解・ご支援をいた だき,学校行事や部活動,PTA 活動など様々な連絡に活用させていただき,ご好評をいただい ています。つきましては,別紙1「メール配信システムについて」等をよくご覧の上,各ご家 庭で本年度の登録を新たに行っていただきますようお願いします。

なお,何らかの理由により本システムに登録できないご家庭は,緊急連絡方法等について対 処したいと思いますので,その旨を下表にご記入ください。何とぞ,緊急連絡が全ご家庭に着 実に伝達できますようご協力のほどよろしくお願いします。

・・・・・・・・・・・・・・・・ キ リ ト リ ・・・・・・・・・・・・・・・・

# メール配信システム登録確認票 (お子様 1 名につき 1 枚提出)

- 1 お子様の年・組・出席番号・名前をお書きください。 年 組 席 名前 2 お子様の「メール配信システムの登録」について,お答えください。 (1) 本年度のメール配信システムの登録を 〔 **行いました ・ 行っていません** 〕 ※該当する方に○ (2) 失礼ながら,(1)で登録を行っていない方はその理由をお知らせください。
- 3 メール配信システムに登録したライン名に☑をいれ,登録者に〇をふってください。 \*欠席連絡をする方は,全て登録をしてください。登録をしないと欠席連絡ができません。

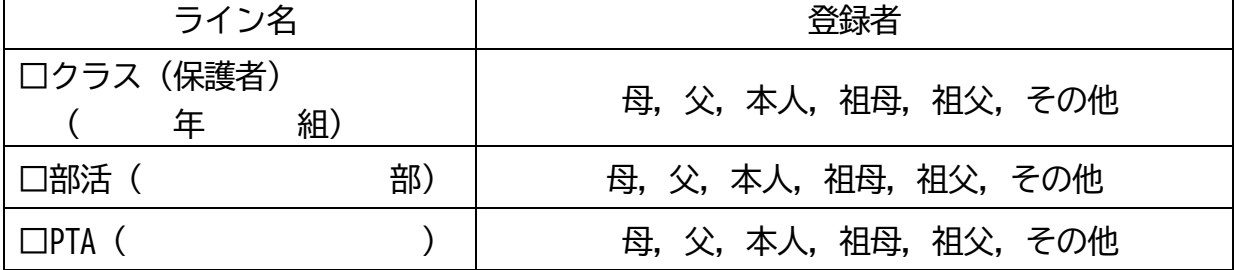

提出〆切 … 4月14日 (金)

# メール配信システムについて

## **1 メール配信システムでできること**

①学校からの連絡をメールで受けることができます。

 例 警報発令時の対応,部活動の連絡,PTA の案内 等 ②欠席・遅刻連絡をすることができます。(令和5年度からです。)

## **2 登録の仕方**

下記の QR コードから空メール、または、アドレスに空メールを送信してください。 登録手続きメールが届きます。本文に URL が記入されていますので、それをクリックし登録 手続きサイトへアクセスしてください。

「クラス (保護者)」[shira@ed.mobile-cm.com](mailto:shira@ed.mobile-cm.com) 学校からの連絡, 欠席・遅刻連絡用 「部活」 [shirabu@ed.mobile-cm.com](mailto:shirabu@ed.mobile-cm.com) 部活の連絡 「PTA」 [shirapta@ed.mobile-cm.com](mailto:shirapta@ed.mobile-cm.com) 役員会,全体委員会(地区委員)の案内

「クラス(保護者)」QRコード 「部活」QRコード 「PTA」QRコード

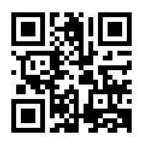

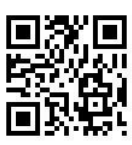

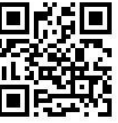

- ①「開封確認あり」を選びます。
- ②「登録名(クラス・部活名,PTA専門部名等)」を選びます。
- ③「登録者情報」と「登録先」を入力します。
	- ・「登録者情報」は「母,父,本人,祖母,祖父,その他」 のいずれかを記入してください。
	- ・「登録先」は「生徒の名前」を記入してください。(きょうだい分複数登録可)
		- 例 白鳥麗子さんの母が登録する場合

「登録者情報」は「母」,生徒名は「白鳥麗子」と記入してください。

- **3 欠席・遅刻連絡の仕方**
	- \*「欠席・遅刻連絡」は「クラス(保護者)」の登録だけです。「部活」「PTA」については, 「欠席・遅刻連絡」はできません。 「欠席・遅刻連絡」QRコード

①空メールを送ってください。

[shira-r@ed.mobile-cm.com](mailto:shira-r@ed.mobile-cm.com) 

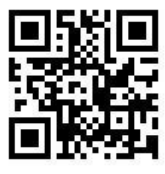

- ②以下の内容の手続きメールが届きます。
	- (件名)白鳥中学校欠席登録
	- (本文)白鳥中学校欠席・遅刻登録
- ③下記の URL をクリックしてホームページより「欠席・遅刻連絡」の手続きをしてください。 https://ren.mobile-[cm.com/renraku.php…](https://ren.mobile-cm.com/renraku.php…)

\*注 1 メール配信システムに登録されているメールアドレスから空メールを送信してください。

- \*注 2 返信がない場合は、メール配信システムに未登録の可能性が考えられます。 フューチャーフォン(ガラケー)ではご利用できない場合があります。 その際は、学校に電話で欠席・遅刻の連絡を8時20分までにお願いします。 一定の時間が過ぎた URL は利用できません。再度、空メールを送信してください。
- \*注 3 「登録しました」の画面まで完了できない場合も、学校に欠席・遅刻の電話連絡をお願いしま す。誤って登録した場合は登録一覧から取り消すことができます。

### **3 注意事項等**

**【解除】**

解除は、登録用のアドレスに空メールを送信することで解除できます。

**【登録を間違えた場合】**

間違えたクラスに登録した場合、登録用アドレスに空メールを送り、もう一度初めから 登録します。

**【メールアドレスの変更】**

年度途中で自分のメールアドレスを変更した場合は、あらためて登録し直してください。 その際には,登録手続きをする前に白鳥中学校教頭まで連絡をしてください。手続きが可 能な状態に,学校側で設定をします。

(メールアドレスを変更する場合は、先に解除を行ってください。迷惑メールと認識さ れる可能性があります。)

**【メールが届かない場合】**

迷惑メールなどの問題からインターネットメールが届かないように設定している場合 は、登録を行う前に、ed.mobile-cm.com のドメイン名からメールが届くように設定してく ださい。この設定をしていないとメールが届きませんので注意してください。

※ 設定については、各携帯ショップにてご確認ください。 ドコモ:受信設定、SB:受信許可リスト設定、(icloud メールは拒否されます) au:受信リスト設定となりすまし規制回避リスト設定の2つ

## **【その他】**

- ・年に 1 度、メールアドレスのデータが一斉にサーバーから削除されます。(年度末)
- ・1家庭で複数のアドレスを登録してもかまいません。(母、父、家のパソコン、など。)
- ・登録に関して不明なことがあれば、白鳥中学校までご連絡ください。(378-0046)

令和5年4月6日

鈴鹿市立白鳥中学校 校長 上田 由実子

欠席・遅刻の連絡の仕方について

陽春の候,皆様方にはますますご健勝のこととお喜び申し上げます。 日頃は本校教育活動に対し,ご理解,ご協力を賜り厚くお礼申し上げます。 さて,本年度から朝の欠席・遅刻の連絡を以下のようにさせていただきます。 御理解御協力のほどよろしくお願いします。

#### **記**

**1 メール配信システムを使った欠席・遅刻の連絡の仕方**

①空メールを送ってください。

[shira-r@ed.mobile-cm.com](mailto:shira-r@ed.mobile-cm.com) 

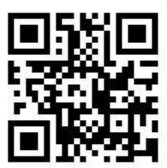

\*事前に, 登録をおこなってください。登録をしていないと, 返信メールが来ません。 登録の仕方は,4月6日に配布しました「メール配信システム登録のご案内」をご覧 ください。

②以下の内容の手続きメールが届きます。

(件名)白鳥中学校欠席登録

(本文)白鳥中学校欠席・遅刻登録

③下記の URL をクリックしてホームページより「欠席・遅刻連絡」の手続きをして ください。 https://ren.mobile-cm.com/renraku.php…

- **2 注意事項**
	- ・欠席・遅刻のメールでの報告は,前日の夜8時から,当日朝の8時20分までにお願い いたします。
	- ・メール配信システムを利用できない場合は,電話での連絡でも可能です。その場合は, 当日朝の7時45分~8時20分の間に連絡をお願いいたします。
	- ・新型コロナウイルス,インフルエンザなど出席停止の可能性がある場合は,電話での連絡 をお願いいたします。

白鳥中学校 電話 059-378-0046

### 保護者 様